PTE AV Studio - https://docs.pteavstudio.com/

## **Identify an Applied Style**

When creating a Style, if you wish to identify that applied style in the Slide List, do the following

- Go to Slide Options and in the SLIDE NAME, enter the name of the Style
- When the Style is created and subsequently applied, the Slide Name will register the Name of the Style

From: <https://docs.pteavstudio.com/>- **PTE AV Studio**

Permanent link: **[https://docs.pteavstudio.com/en-us/11.0/how\\_to\\_v10/identify\\_a\\_style](https://docs.pteavstudio.com/en-us/11.0/how_to_v10/identify_a_style)**

Last update: **2022/12/19 11:28**

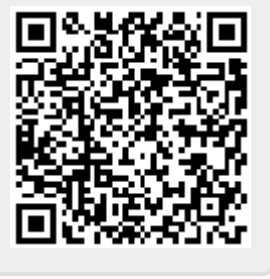